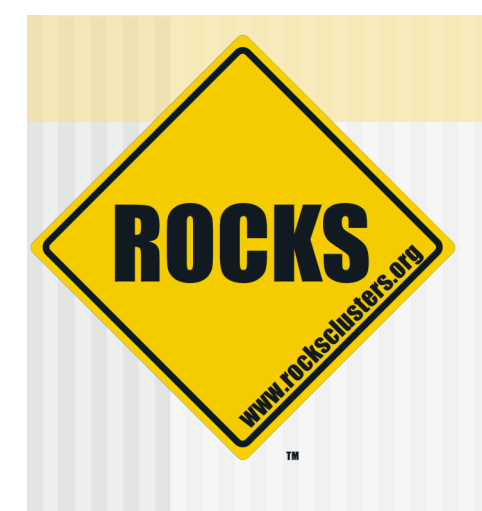

# Cluster Management and Maintenance

## Rocks-A-Palooza II Lab Session

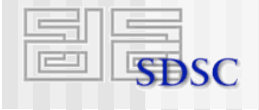

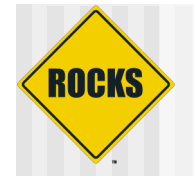

# What We'll Be Doing

- ◆ Adding content to frontend's web site
- ◆ Discuss how to add new packages to compute nodes
- ◆ How to change configuration on compute node
- ◆ Adding an application to the compute nodes
- ◆ Discuss frontend and compute node partitioning
- ◆ Configuring additional ethernet interfaces on compute nodes

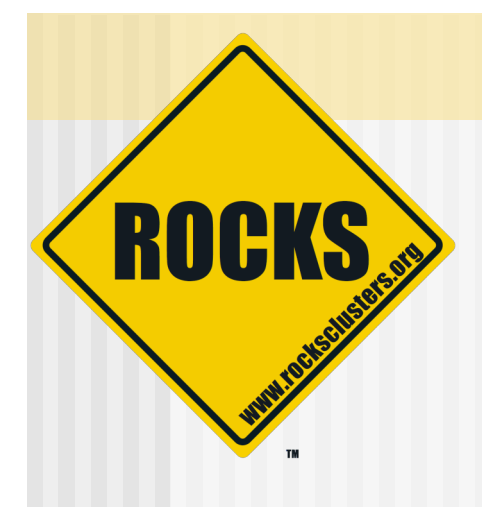

# Add Content to the Frontend's Web Site

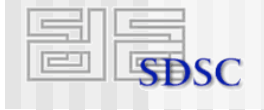

## ROCKS Adding Content to the Frontend's Web Site

- ◆ First, configure X  $\Rightarrow$  # system-config-display
- ◆ Start the X window server  $\Rightarrow$  # startx

# Adding Content To Frontend's Web Site

◆ Connect to web page

ROCKS

- $\Rightarrow$  **# firefox http://localhost/**
- ◆ Click on link at bottom of page:
	- "Add content to this web site"
- ◆ Next screen you see 'Login/Password'
	- $\Rightarrow$  Login = 'admin'
	- $\Rightarrow$  Password = same as root password on frontend

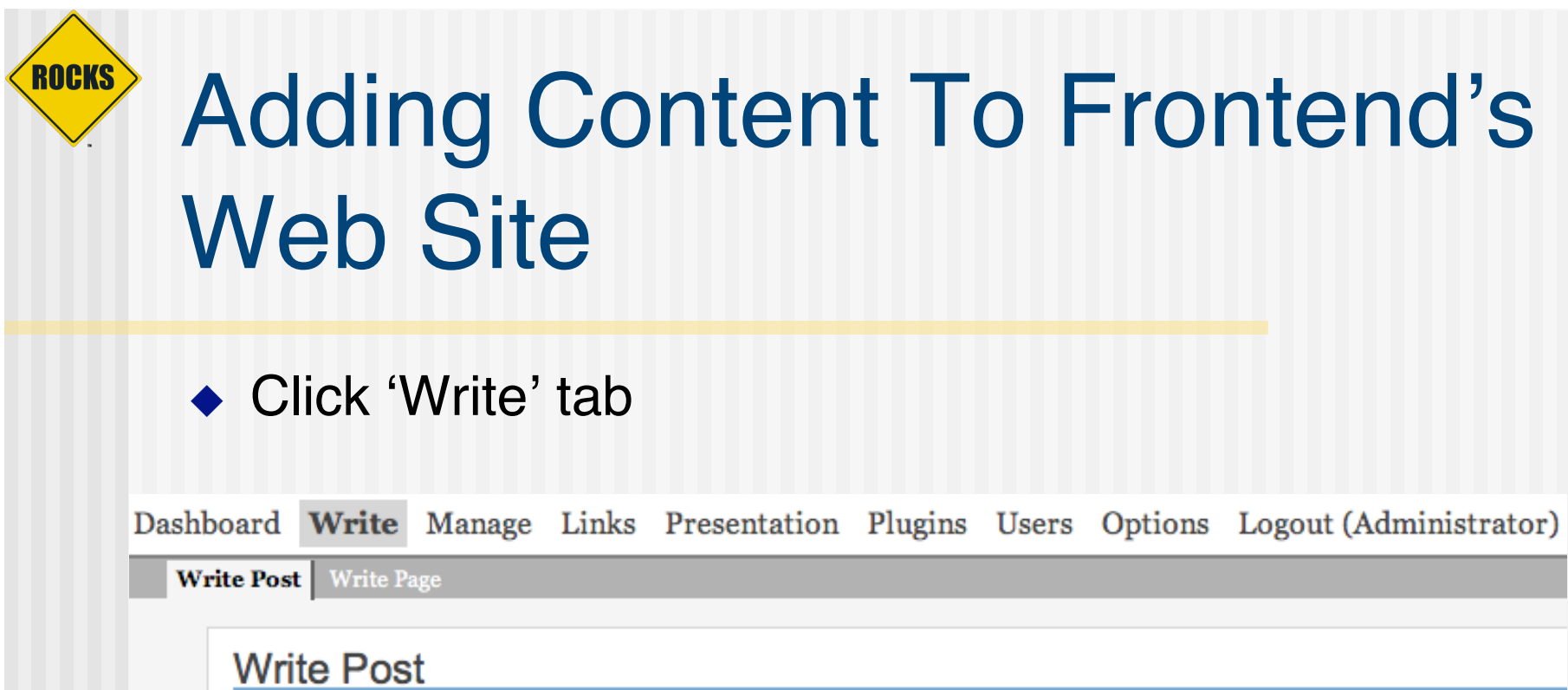

Title

## ROCKS Adding Content To Frontend's Web Site

#### Write your 'post' , then 'publish'

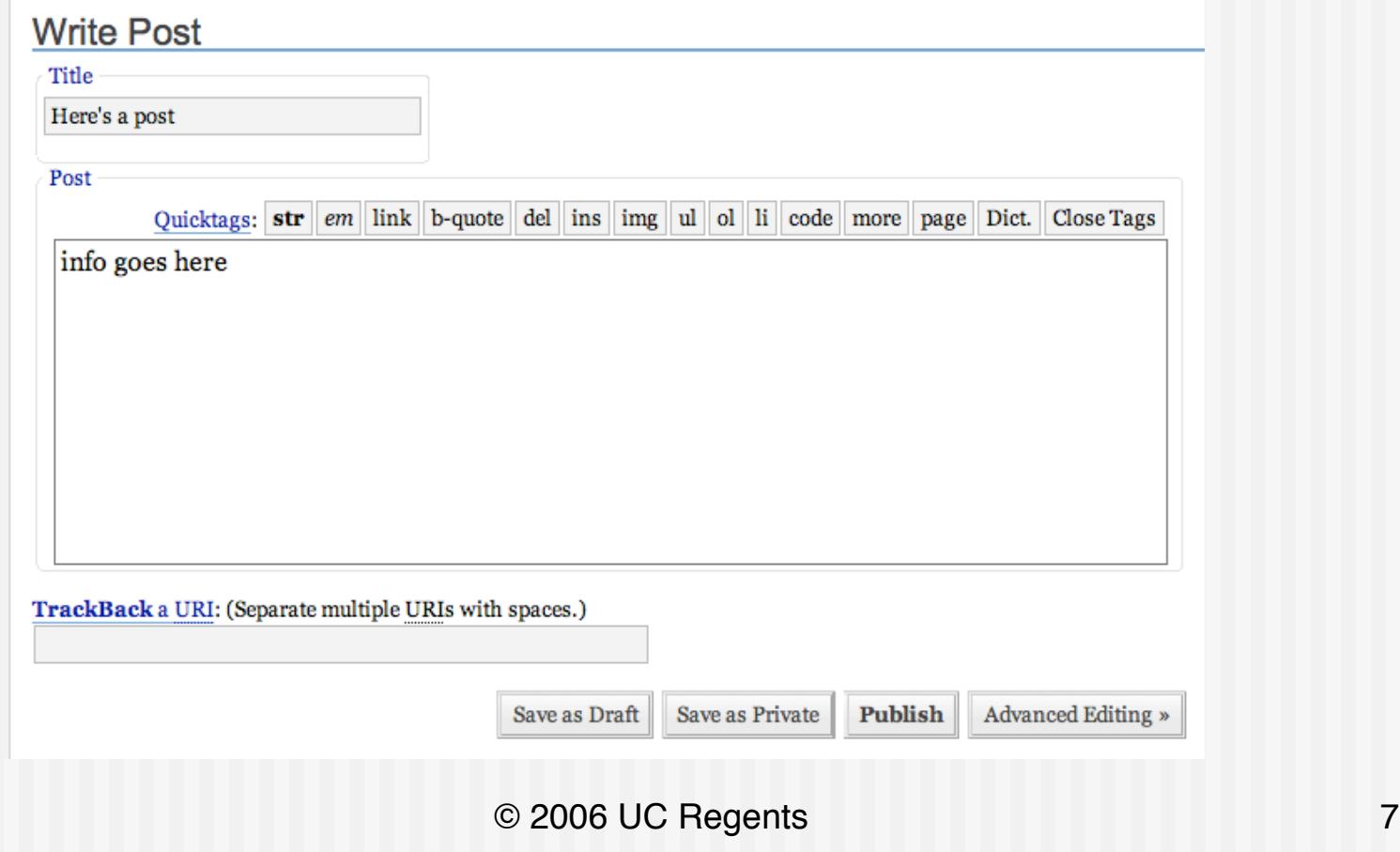

## ROCKS Adding Content To Frontend's Web Site

- ◆ View your new web site at:
	- http://localhost/

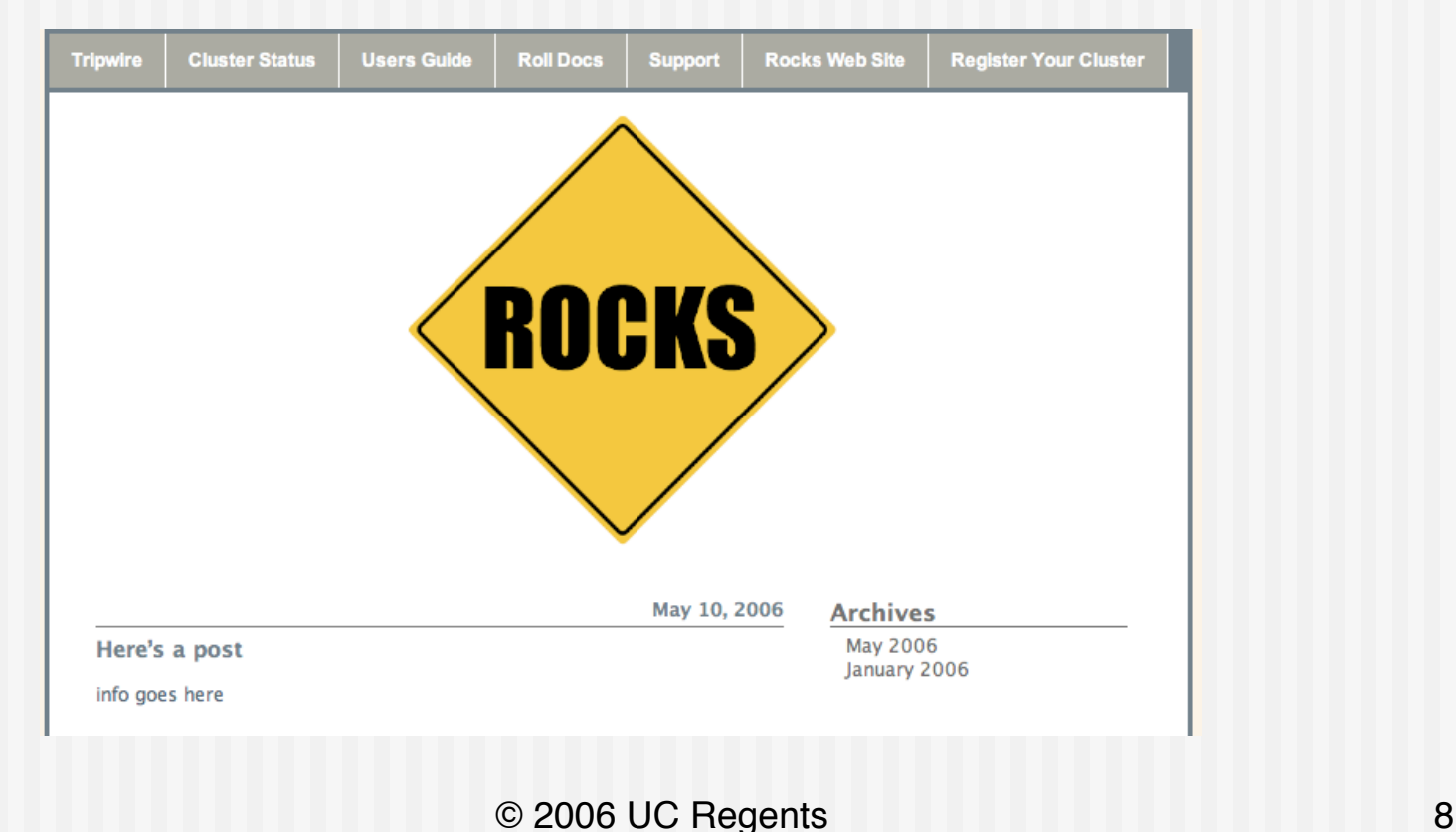

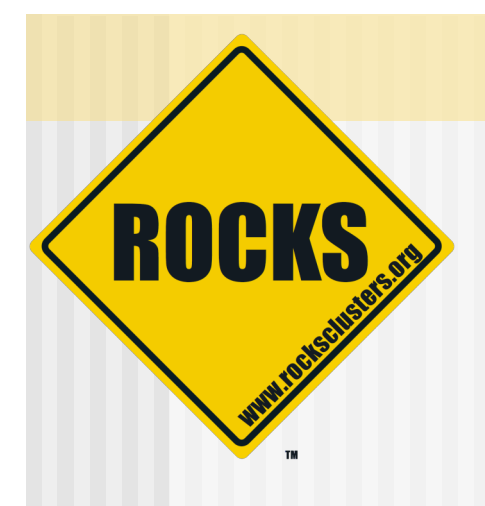

## Add A New Package

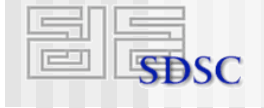

# Adding a New Package to the **Distribution**

- All packages are found under '/home/install'
- $\rightarrow$  Put the new package in /home/install/contrib/4.1/i386/RPMS
	- Where <arch> is 'i386' , 'x86\_64' or 'ia64'
- ◆ "Extend" an XML configuration file
- ◆ Rebind the distro:

ROCKS

- # cd /home/install # rocks-dist dist
- ◆ Apply the changes by reinstalling the compute nodes:
	- "shoot-node compute-0-0"

## ◆ To add the package named "strace"

**\$ cd /home/install/site-profiles/4.1/nodes**

**\$ cp skeleton.xml extend-compute.xml**

#### In 'extend-compute.xml' , change:

**<package> <!-- insert your 1st package name here --> </package>**

#### $\blacklozenge$  To:

**<package>strace</package>**

#### ◆ Rebind the distro

• This copies 'extend-compute.xml' into /home/install/rocks-dist/…/build/nodes

**# cd /home/install # rocks-dist dist**

 $\rightarrow$  Test the changes

Generate a test kickstart file

**# dbreport kickstart compute-0-0 > /tmp/ks.cfg**

 You should see 'strace' under the '%packages' section

• When you are satisfied with the changes, reinstall a compute node

**# shoot-node compute-0-0**

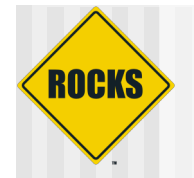

# More on the Distro

- ◆ Rocks-dist looks for packages in:
	- "/home/install/ftp.rocksclusters.org"
		- RedHat and Rocks packages
	- "/home/install/contrib"
		- Pre-built 3rd party packages
	- "/usr/src/redhat/RPMS"
		- RedHat default location for 'built' packages
		- But, when building packages in Rocks source tree, packages are not placed here
			- The packages are placed local to the roll source code

## **ROCKS** More on the Distro

- ◆ Any time you add a package to the distro, you must re-run "rocks-dist dist"
	- **Bocks-dist binds all the** found packages into a RedHat-compliant distribution

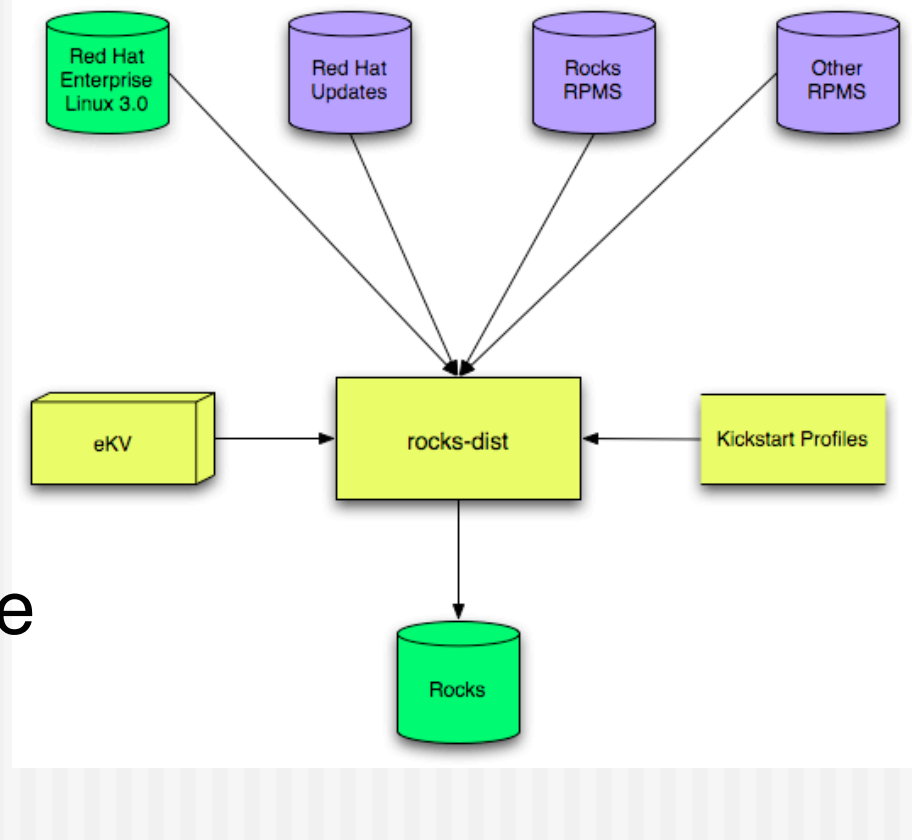

# More on the Distro

**ROCKS** 

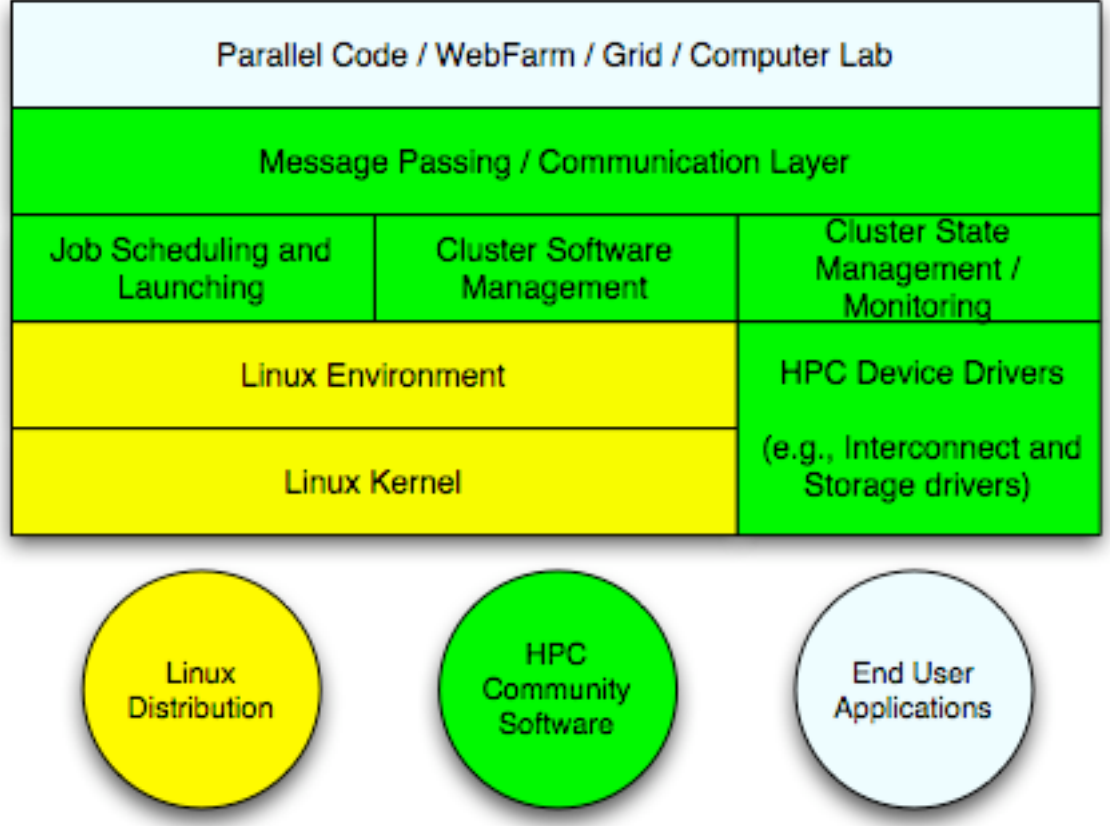

## ◆ Rocks-dist assembles a RedHat compliant distribution

# Your Distro - Extending Rocks

- ◆ You can use "rocks-dist" to build and distribute your own distribution
	- **Communisher Strength Communishm Communishm Communishm Communishm Communishm Communishm Communishm Communishm Communishm Communishm Communishm Communishm Communishm Communishm Communishm Communishm Communishm Communishm Co**

**ROCKS** 

- $\Rightarrow$  Resolves versions
- ◆ Final distribution looks just like Rocks
	- **S** And, Rocks looks just like **RedHat**

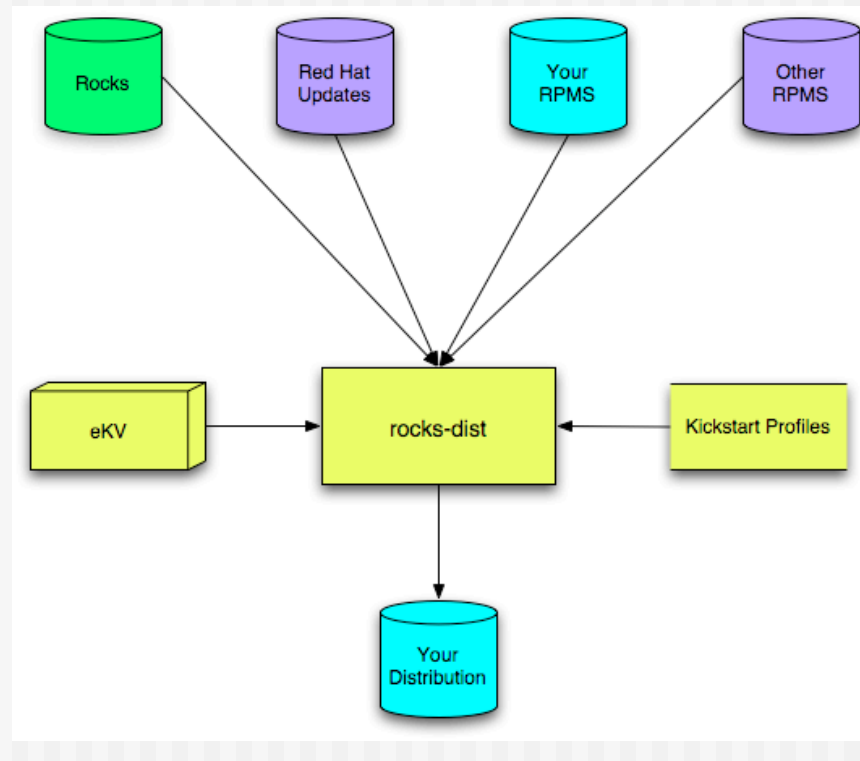

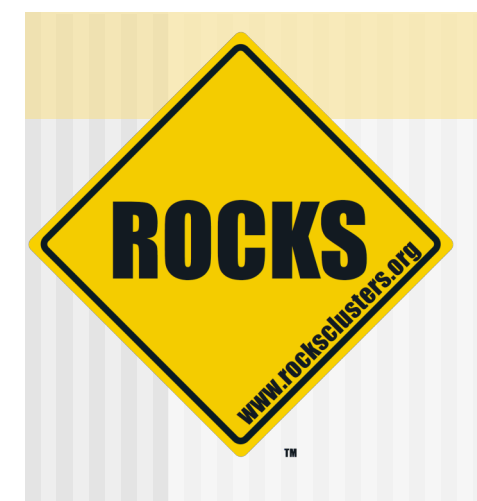

# Add an Application to the Compute Nodes

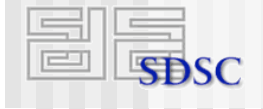

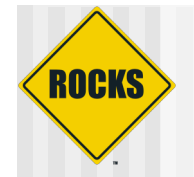

# Default NFS Share

- ◆ By default, each node has access to NFS shared directory named '/share/apps'
- The actual location is on the frontend
	- '/export/apps' on the frontend is mounted on all nodes as '/share/apps'
- ◆ Simply add directories and files to /export/apps on frontend

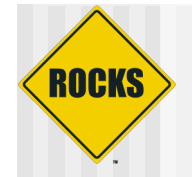

# Default NFS Share - Example

#### ◆ On frontend:

# cd /export/apps # touch myapp

◆ On compute node:

# ssh compute-0-0 # cd /share/apps  $#$  ls myapp

## **ROCKS** Default NFS Share Adding 'bonnie'

- ◆ Bonnie is a file system benchmark
	- **⇒ See 'Introduction to Benchmarking' Lab**
- We'll download the source and build it
	- **⇒On frontend:**

# cd /share/apps # mkdir benchmarks # mkdir benchmarks/bonnie++ # cd benchmarks/bonnie++ # mkdir bin src # cd src # wget http://www.coker.com.au/bonnie++/bonnie++-1.03a.tgz

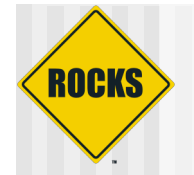

# Adding bonnie

## ◆ Build and install it:

# tar -zxvf bonnie++-1.03a.tgz  $\#$  cd bonnie++-1.03a # ./configure --prefix=/share/apps/benchmarks/bonnie++ # make ; make install

#### ◆ You can now run it on a compute node:

# ssh compute-0-0 # mkdir ~/output\_files # cd /share/apps/benchmarks/bonnie++/sbin/ # ./bonnie++ -s 100 -r 50 -u root -n 0 -f -d ~/output\_files

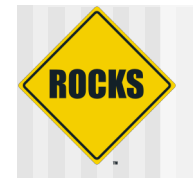

# Package bonnie as an RPM

## ◆ Checkout the Rocks development source tree

# cd /export # mkdir src # cd src # cvs -d:pserver:anonymous@cvs.rocksclusters.org:/home/cvs/CVSROOT login # cvs -d:pserver:anonymous@cvs.rocksclusters.org:/home/cvs/CVSROOT checkout rocks-devel

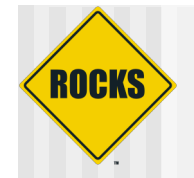

# Create a Benchmark Roll

## • Use the 'template' roll to populate a skeleton 'benchmark' roll

# cd rocks/src/roll/ # bin/make-roll-dir.py -n benchmark

## ◆ Create directory for bonnie

- # cd benchmark/src
- # mkdir bonnie

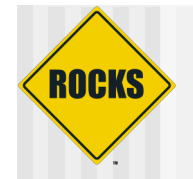

## ◆ Get build files

- # cd bonnie
- # cp ../benchmark/Makefile .
- # cp ../benchmark/version.mk .

#### ◆ Get the source

# wget http://www.coker.com.au/bonnie++/bonnie++-1.03a.tgz

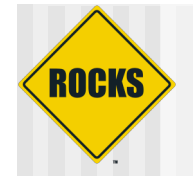

## ◆ Update version.mk to match source Change:

 $NAME$  = benchmark  $VERSION = 1$  $RELEASE = 1$ TARBALL\_POSTFIX = tgz

#### $\supset$  To:

 $NAME$  = bonnie++  $VERSION = 1.03a$  $RELEASE = 1$ TARBALL\_POSTFIX = tgz

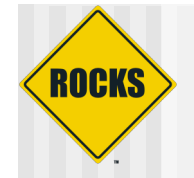

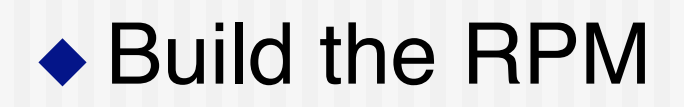

# make rpm

## ◆ You see lots of output

#### • The last line shows you where the resulting binary RPM is:

Wrote: /export/src/rocks/src/roll/benchmark/RPMS/i386/bonnie++-1.03a-1.i386.rpm

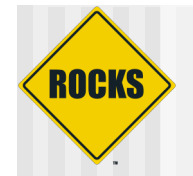

## ◆ View the RPM contents

# rpm -qlp /export/src/rocks/src/roll/benchmark/RPMS/i386/bonnie++-1.03a-1.i386.rpm

#### ◆ Which outputs:

© 2006 UC Regents 28 / /opt /opt/benchmark /opt/benchmark/bonnie++ /opt/benchmark/bonnie++/bin /opt/benchmark/bonnie++/bin/bon\_csv2html /opt/benchmark/bonnie++/bin/bon\_csv2txt /opt/benchmark/bonnie++/man /opt/benchmark/bonnie++/man/man1 /opt/benchmark/bonnie++/man/man1/bon\_csv2html.1 /opt/benchmark/bonnie++/man/man1/bon\_csv2txt.1 /opt/benchmark/bonnie++/man/man8 /opt/benchmark/bonnie++/man/man8/bonnie++.8 /opt/benchmark/bonnie++/man/man8/zcav.8 /opt/benchmark/bonnie++/sbin /opt/benchmark/bonnie++/sbin/bonnie++ /opt/benchmark/bonnie++/sbin/zcav

## ROCKS Copy the bonnie++ RPM so rocks-dist Can Find It

- All packages are found under '/home/install'
- ◆ Put bonnie++ RPM package in /home/install/contrib/4.1/<arch>/RPMS

Where <arch> is 'i386' , 'x86\_64' or 'ia64'

# cd /home/install/contrib/4.1/i386/RPMS # cp /export/src/rocks/src/roll/benchmark/RPMS/i386/bonnie++-1.03a-1.i386.rpm .

## ◆ To add the package named "bonnie++"

**\$ cd /home/install/site-profiles/4.1/nodes**

**\$ vi extend-compute.xml**

#### • In 'extend-compute.xml', change the section:

**<package>strace</package>**

 $\blacktriangleright$  To:

**<package>strace</package> <package>bonnie++</package>**

## ◆ Rebind the distro

• This copies 'extend-compute.xml' into /home/install/rocks-dist/…/build/nodes

**# cd /home/install # rocks-dist dist**

#### $\rightarrow$  Test the changes

- Generate a test kickstart file
	- **# dbreport kickstart compute-0-0 > /tmp/ks.cfg**
- You should see 'bonnie++' under the '%packages' section

• When you are satisfied with the changes, reinstall a compute node

**# shoot-node compute-0-0**

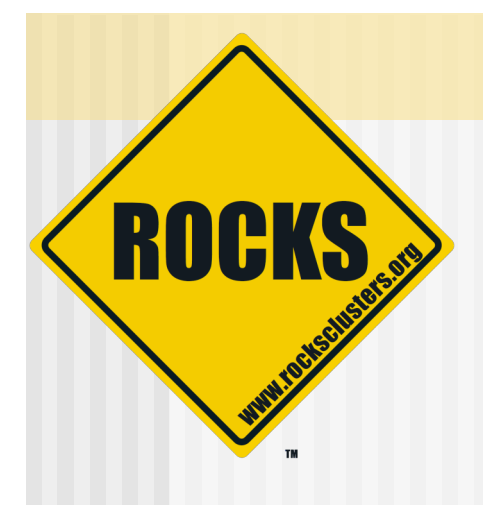

## Custom Partitioning

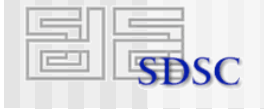

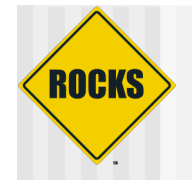

# Default Frontend Partitioning

## $\triangle$  6 GB for /

- **C** Applications
- **Configuration files**
- **Designal**
- $\triangle$  1 GB swap
- ◆ Rest of first drive is /export
	- **Dema** directories
	- **Rocks distribution**

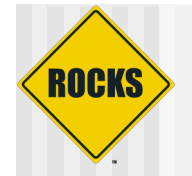

# Modifying Frontend Partitioning

- ◆ Can only change during frontend installation
- ◆ Note: must have '/export' /export is automatically mounted by all
	- compute nodes

# **ROCKS**

# Default Compute Node Partitioning

## ◆ 6 GB for / on first disk

- ◆ 1 GB for swap on first disk
- $\triangle$  Remainder of first disk
	- Partitioned as "/state/partition1"
- ◆ All non-root partitions are saved over reinstalls

## ROCKS Changing Size of Root and Swap on a Compute Node

- $\bullet$  If just want to change size of root and swap, only need to change two variables
- ◆ Create the file "extend-auto-partition.xml"

**# cd /home/install/site-profiles/4.1/site-nodes/**

- **# cp skeleton.xml extend-auto-partition.xml**
- Above the "<main>" section, add the two variables **<var name="Kickstart\_PartsizeRoot" val="10000"/> <var name="Kickstart\_PartsizeSwap" val="2000"/>**
	- Above XML variables will create a 10 GB root partition and a 2 GB swap partition
- © 2006 UC Regents 37 ◆ Rebind the distro (rocks-dist dist) and reinstall a compute node (shoot-node compute-0-0)

## ROCKS Specifying a New Partition Layout

- ◆ Only requirement is that '/' is "big enough"
- ◆ Create the file "extend-auto-partition.xml"
	- **# cd /home/install/site-profiles/4.1/site-nodes/**
	- **# cp skeleton.xml extend-auto-partition.xml**
- $\bullet$  In the " $\lt$ main $\gt$ " section, add (assumes disk name is 'hda'):

**<main>**

**<part> / --size 9000 --ondisk hda </part> <part> swap --size 1000 --ondisk hda </part> <part> /mydata --size 1 --grow --ondisk hda </part> </main>**

 $\blacktriangleright$  Rebind the distro (rocks-dist dist) and reinstall a compute node (shoot-node compute-0-0)

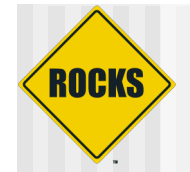

# Specifying Software RAID

◆ Create the file "extend-auto-partition.xml" **# cd /home/install/site-profiles/4.1/site-nodes/ # cp skeleton.xml extend-auto-partition.xml**

 $\bullet$  In the " $\lt$ main $\gt$ " section, add:

**<main>**

**<part> / --size 8000 --ondisk hda </part> <part> swap --size 1000 --ondisk hda </part> <part> raid.00 --size=10000 --ondisk hda </part> <part> raid.01 --size=10000 --ondisk hdb </part>**

**<raid> /mydata --level=1 --device=md0 raid.00 raid.01 </raid> </main>**

 $\blacktriangleright$  Rebind the distro (rocks-dist dist) and reinstall a compute node (shoot-node compute-0-0)

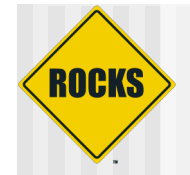

# Testing Changes

- ◆ Use:
	- "dbreport kickstart compute-0-0 > /tmp/ks.cfg"
- ◆ Should not see any output • That is, no error output
- The file "/tmp/ks.cfg" should contain your changes
	- Look for 'part' definitions towards the top of /tmp/ks.cfg

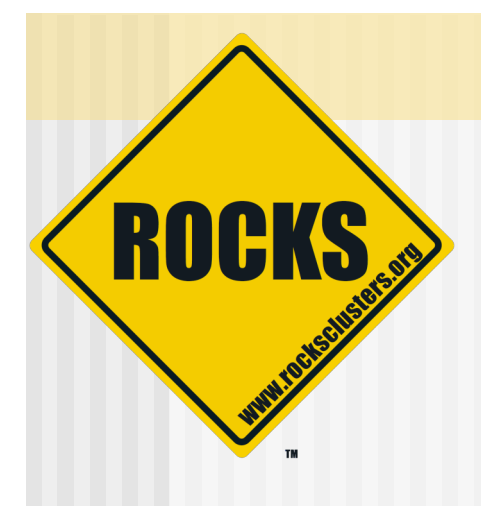

# Configuring Additional Ethernet Interfaces

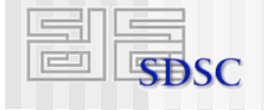

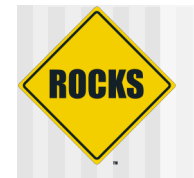

# Configuring 'eth1'

## $\bullet$  If a compute node has a second ethernet NIC, use the command 'add-extra-nic' to assign it an IP address

# add-extra-nic --if=<interface> --ip=<ip address> --netmask=<netmask>\ --gateway=<gateway> --name=<host name> <compute node>

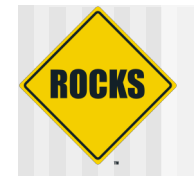

# Configuring 'eth1' - Example

# add-extra-nic --if=eth1 --ip=192.168.1.1 --netmask=255.255.255.0 \ --gateway=192.168.1.254 --name=fast-0-0 compute-0-0

- ◆ For compute-0-0, the above line sets the following values for 'eth1':
	- $\supset$  IP address: 192.168.1.1
	- Name for above IP address: fast-0-0
	- Netmask: 255.255.255.0
	- **Gateway: 192.168.1.254**

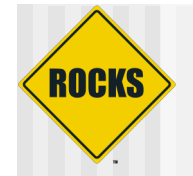

# Configuring 'eth1'

## ◆ To apply the change, reinstall the compute node

# shoot-node compute-0-0